http://www.edu.pref.kagoshima.jp/ (通巻第2157号)

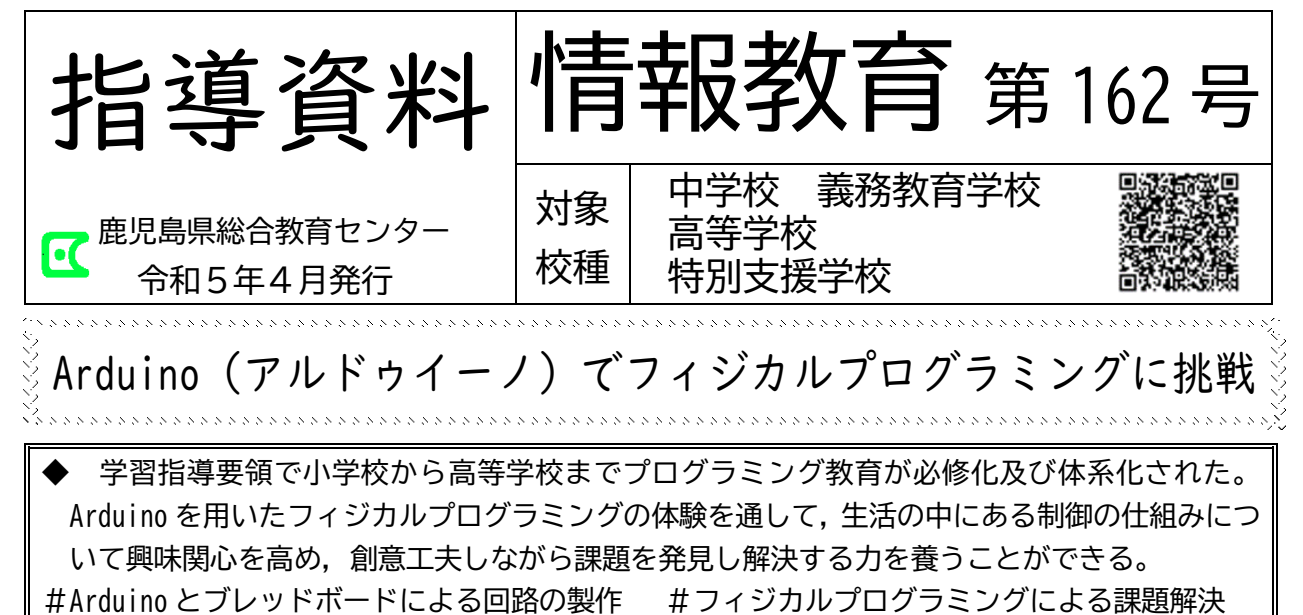

# **1 はじめに**

2020年度から小学校でプログラミング教育 が必修化され,中学校においても2021年度か らプログラミングに関する内容が拡充された。 さらに,2022年度から高等学校でも全ての生 徒が「情報Ⅰ」(代替科目含む)でプログラ ミングを学ぶことになり,小学校から高等学 校を通じて,体系的にプログラミングを学ぶ 必要がある。その中で扱われることが想定 されるフィジカルプログラミングは,コン ピュータの画面上で何かを動作させるプログ ラミングとは異なり、現実世界で実際にモノ を動かすためのプログラミングのことである。

身の回りにあるIoT\*<sup>1</sup>やロボットの技術と 密接な関係があり,STEAM教育の観点からも課 題を発見し,解決する授業に適している。教 材として比較的安価で扱い易いマイコンボー ドとして,micro:bit(マイクロビット)が有 名だが,Arduino(アルドゥイーノまたはアル ディーノ)を用いると,より複雑で自由度の 高い制御を行うことが可能である。例として, 人感センサ\*<sup>2</sup>ライトやライントレースカー等 が考えられる。

本資料では授業等で扱うためにArduinoを 用いた制御の具体的な方法を紹介する。

## **2 Arduinoとは**

Arduinoは2005年にイタリアで開発された, プログラムで電子部品(以下,部品)などを 自在に制御できるワンボードマイコンである。 Arduinoは初心者でも比較的簡単に扱うこと ができ,比較的安価(数千円程度)なため, 電子工作から教育の分野まで世界中で幅広く 利用されている。また,仕様が公開(オープン ソースハードウェアという)されているため, 互換ボードという同じ機能をもつ同等品が数 多く存在しており広く活用されている。 ArduinoにはArduino UNO(ウノ)やArduino Nano(ナノ)など複数の種類がある。ここで は電源や入出力として32本のピン端子をもつ 標準的な仕様のArduino UNO(図1)を扱う。

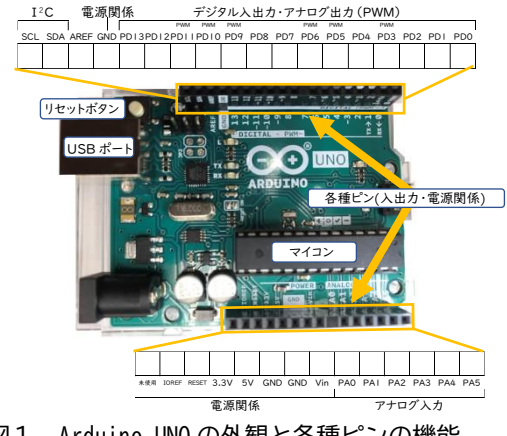

図1 Arduino UNO の外観と各種ピンの機能

\*1) Internet of Thingsの略。モノがインターネット経由で通信すること \*2) 人を感知して反応するセンサ

# **3 ブレッドボードによる電気回路の作り方**

Arduinoは電気回路(以下,回路)や部品に 接続して制御する。回路は基板に部品を直接 はんだ付けして製作するよりも,ブレッドボー ド(図2)上に組む方が容易である。ブレッ ドボードには無数の穴が規則正しく空いてお り,裏面で穴同士が電気的に接続された構造 である(指導資料情報教育第149号にも記載。)。 そのため,スイッチやセンサなどの入力装置 やLED,アクチュエータ\*<sup>3</sup>などの出力装置,部 品同士をつなぐジャンパー線をボード上に配 置し結線することで回路を組むことができる。

これらのことを踏まえ,図2はLEDを点灯す る回路を組んだものである(回路図は図3)。 LEDには極性\*<sup>4</sup>があり,電池の+側に長い線の 方を接続し(図4),直列に電流制限用の抵抗 (極性なし)を入れる必要がある。このよう に容易に回路を組めるので、電気の単元で扱 うことでも教育効果が期待できる。

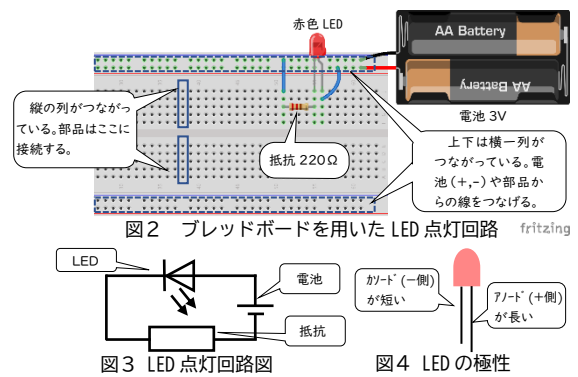

## **4 Arduinoにおける制御の流れ**

赤色のLEDをArduinoにより点滅させる例 (図5)で制御の流れを説明する。

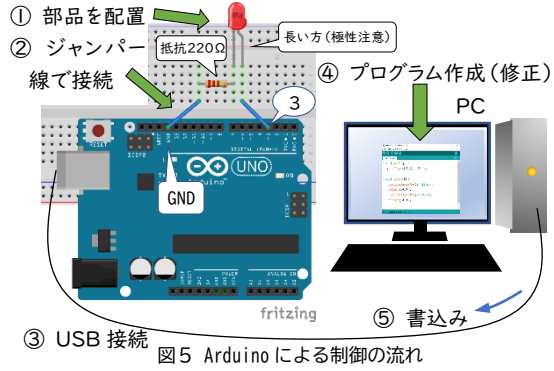

- ① Arduinoに接続する前にブレッドボード 上に,部品を配置し取り付ける。
- ② 次にジャンパー線で部品同士や電源と接 続する。Arduinoへは図5のように3番ピン とGND\*<sup>5</sup>に接続する。
- ③ 回路を完成させ電気を流すため,PCと ArduinoをUSBケーブルで接続する。
- ④ プログラミングに移行するため,PCのア プリケーション「Arduino IDE」を起動する。 インストールしていない場合は公式サイ ト\*<sup>6</sup>よりダウンロードする。起動したエ ディタ\*<sup>7</sup>上で図6左のスケッチ\*<sup>8</sup>のとおり  $\lambda + \pm 7$

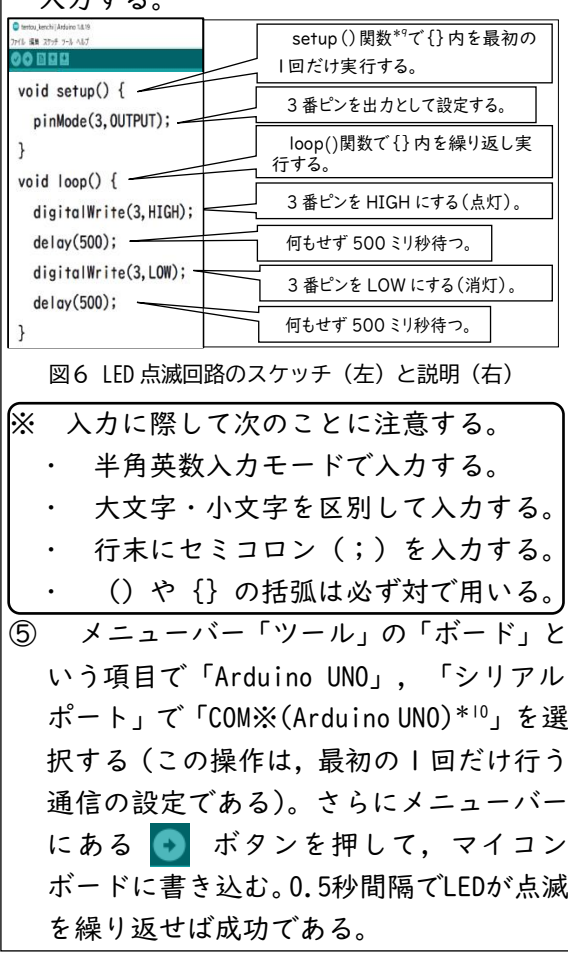

もしスケッチにエラーがある場合は、正し く動作するまで④と⑤を繰り返し,修正する。 以上が制御の流れだが,これを基に異なる 色のダイオードを用いて車両用・歩行者用信 号機を製作させたり,点滅の間隔をどのくら いまで縮めるとずっと点灯して見えるか検 証させたりすることで,課題を解決する力や 観察する力を養うことができる。

\*3) モータなどの駆動装置 \*4) 一方向にしか電流が流れない性質より接続する端子の向きが決まっていること \*5) 「グランド」と呼び,一般的に電源のマイナ ス側 \*6) https://www.arduino.cc/en/software \*7) プログラミングの編集作業を行うためのアプリケーションのこと \*8) Arduino IDEではプログラムのことを スケッチと呼んでいる。 \*9) ある処理をするための命令をまとめたものを関数という。 \*10) ※には任意の数字が入る。

前項ではLEDが自動的に点滅を繰り返した が,タクトスイッチを用いることで人間が意 図したタイミングで動作させることができる。 回路作成では, 図7の外観の⑦, ①と回路図

のの、のが対応する ことに注意し配置す る(図8)。

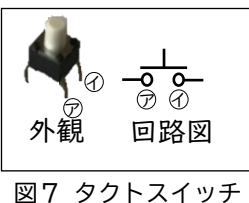

 $(4)$   $(3)$  $5V$ **CO UND** スイッチ ON の -<br>抵抗220Ω ときの<br>電流 Arduino 〜<br>〜出力  $5 \vee$  GND <u> ネジ</u> 抵抗 10kΩ GND fritzing 図9 回路図

図8 スイッチを用いた回路

スイッチの取付には,図9のように抵抗を 取り付ける必要がある。スイッチONのとき電 流が流れ,Arduinoへの出力はHIGHとなり点灯 し,OFFのとき電流が流れないのでGNDから抵 抗を介して出力はLOWとなり消灯する。このよ うな仕組みでArduinoの端子へHIGHまたはLOW を入力する。その際のスケッチと説明は図10 のとおりである。さらに,複数のスイッチを 使用することで,可能になるようなアイディ アを生徒に考察させることもできる。

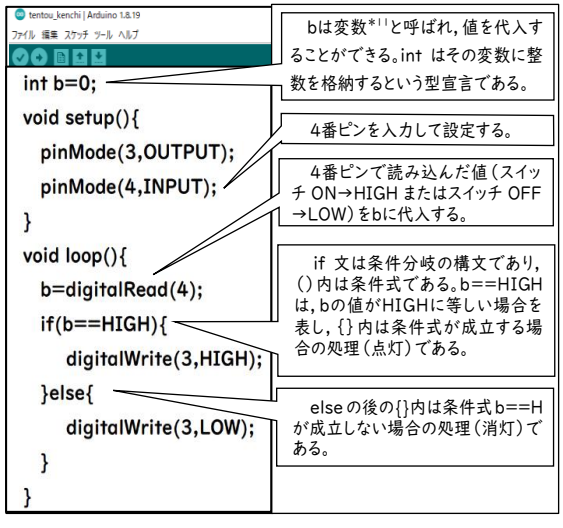

図 10 スイッチ ON, OFF の回路のスケッチ (左)と説明 (右)

### **5 スイッチで入力を検知する方法 6 超音波センサで距離を測定する方法**

超音波が物体に反射して返ってくる時間を 測定するセンサHC-SR04(図11)を用いて,人 や動物,物体が近付いたり,遠ざかったりす るのを検知でき,2cm~4mまでの距離を測

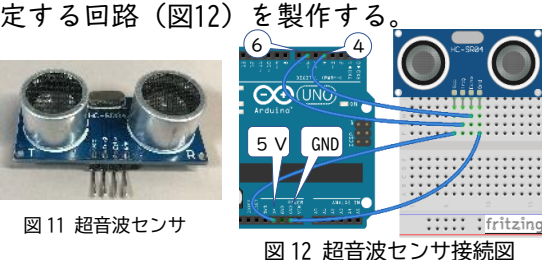

スケッチと説明は図13のとおりである。出 力は, Arduino IDEの右上のボタン >UZルモニタ <del>O</del> を押し、さらに右下の通信速度 |19200 bps v| を 選択すると図14のように物体との距離が表示 される。また,距離を広げたり縮めたりする ことで値が変わることが確認できる。そのた め,車が壁に近付いたら自動的に停止するな ど様々な場面での利用を生徒に考察させるこ

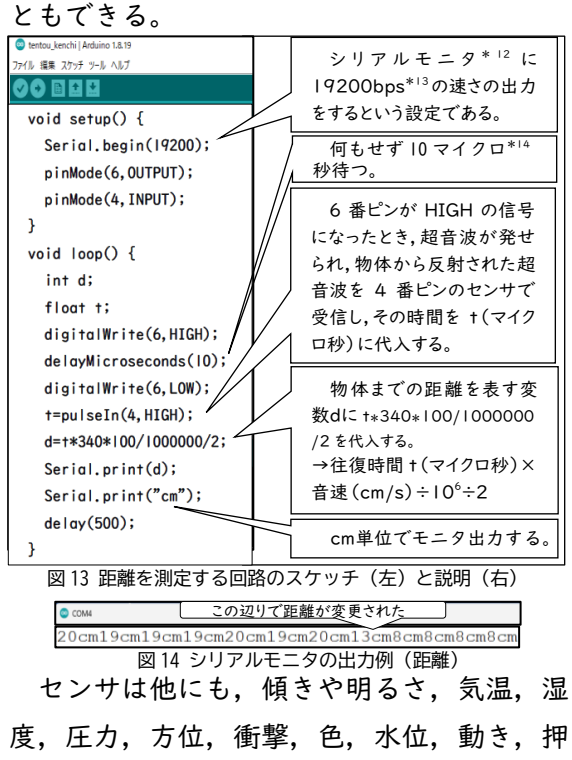

された位置など様々な情報を検知し,データ の取得が可能で,様々な出力と組み合せて使 用することにより更に応用範囲が広がる。

\*11) 変数の名前は一定の規則に従えば自由に決められる。\*12) ArduinoからPC側へデータが送られ,ディスプレイ画面上にデータ表示させる機能 \*13) 1秒当た  $9$ に転送できるビット数の単位 \*14)  $\mu$  (マイクロ) は, 10<sup>-6</sup>を表す接頭語

# **7 動きをつくるサーボモータの制御**

目的とする角度に回転できるサーボモータ を用いると,二足歩行ロボットの関節など 様々な制御を行うことができるが、定格電流\*15 に気を付ける必要がある。SG90を図15のよう に接続し、図16を参考にして実行する。

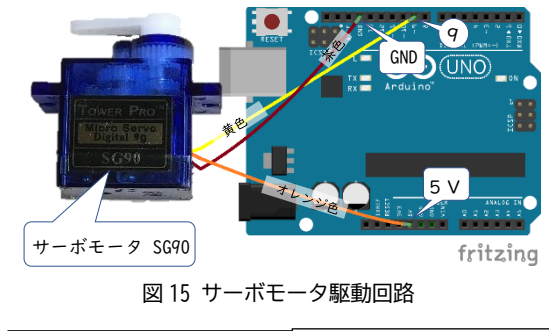

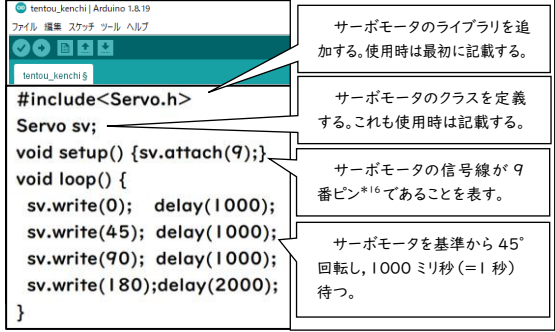

図16 サーボモータ駆動のスケッチ (左)と説明 (右)

サーボモータの動きは図17のように繰り返 す動作となる。スイッチやセンサによって, 予め決められた動きをする場面での利用が考 えられる。生徒に用途等のアイディアを自由 に出させることで,課題を見付け解決する力 を育むことができる。

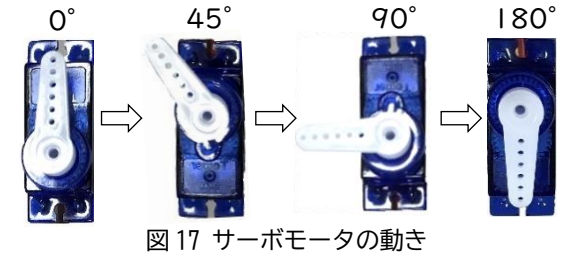

### **8 スピーカを鳴らす方法**

音階は周波数の高さによって決まっている。 例えば,圧電スピーカに断続的に電圧を加え, 内蔵する振動板を1秒間に262回振動させれ ば,空気の振動により,262Hzのドの音として

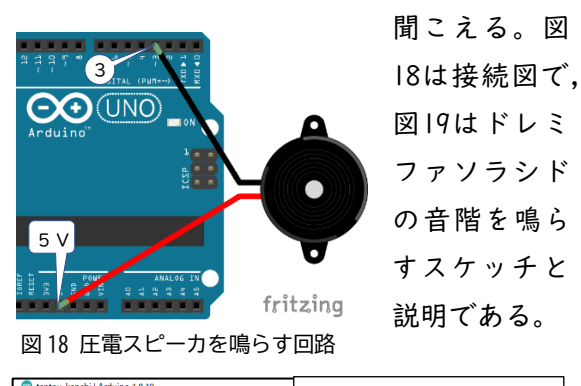

| <b>CALIFORNIA CONTROLLER AND ANOTHER INC. IS</b> |                                    |
|--------------------------------------------------|------------------------------------|
| ファイル 編集 スケッチ ツール ヘルプ                             |                                    |
|                                                  |                                    |
| void setup $()$ $\}$                             | tone (3,262)は3番ピ                   |
| void $loop()$                                    | ンに 262Hz の周波数の出<br>力を 500 ミリ秒間行う関数 |
| tone(3,262); delay(500);                         | である。つまり、ドの音を0.5                    |
| tone(3,294); delay(500);                         | 秒間スピーカから鳴らすと                       |
| tone(3,330); delay(500);                         | いうこと。以下、同様にレか                      |
| tone(3,349); delay(500);                         | らドまでの音階を 0.5 秒間                    |
| tone(3,392); delay(500);                         | ずつ順番に鳴らす。                          |
| tone(3,440); delay(500);                         |                                    |
| tone(3,494); delay(500);                         |                                    |
| tone(3,523); delay(500);                         | noTone (3) は 3 番ピン                 |
| $noTone(3);$ delay(500);                         | の音を消すことを表す。                        |
|                                                  |                                    |

図19 音階を圧電スピーカで鳴らすスケッチ (左)と説明 (右)

これを応用して,人の検知によりメロディ を流すような場面など,生徒に自由にアイディ アを出させると創造力を育むことができる。

## **9 おわりに**

Arduinoを授業等で活用し,試行錯誤しなが ら自然と思考力が身に付いていくところに, フィジカルプログラミングのよさがある。

さらに,今まで見過ごしてしまっていた身 の回りのモノに関心をもち,創意工夫しなが ら生徒の様々なアイディアを形にすることが 可能になるだろう。

―参考文献―

- 鹿児島県総合教育センター「指導資料情報 教育第149号」平成31年4月
- 平原真『実践Arduino!』2017年,オーム社
- 福田和宏『これ1冊でできる!Arduinoでは じめる電子工作超入門』2020年,ソーテック社 (情報教育研修課 肥後 諭)
- ※ Fritzingは,CCライセンスに基づく表記です。 ※ 本資料は,UDフォントを使用しています。

<sup>\*</sup>15 流せる電流の上限のこと。Arduinoの定格電流は1Aまでと決まっており,この定格を上回る電子回路や機器を動かすときには,別電源から電気を送る必要がある。 通常, 大きな電流を要する電子機器類などは, トランジスタやFET, 制御用ICと呼ばれる物を利用して接続する必要がある。 \*16)使用できるピンはPWM出力に対応し たピンである必要があり, Arduino基板上の数字の横に波線(~)が記載されている。